## Helpfile Postfachgrösse (IMAP/SMTP)

## *Verringern der Postfachgrösse (konto.ost)*

Es kann sein, dass die Offline-Datei Ihres Postfachs zu gross wird und Outlook Sie auffordert, Ihr Postfach zu verkleinern. Gemäss Outlook-Hilfe gehen Sie folgendermassen vor:

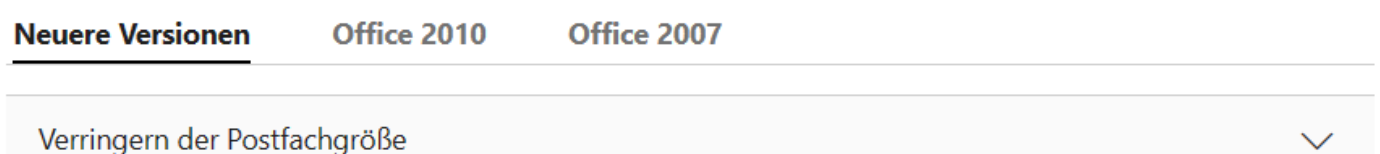

Verringern der Größe einer Outlook-Datendatei (PST) oder einer Offline-Outlook-Datendatei (OST)

Wenn Sie Elemente aus einer Outlook-Datendatei (PST) oder einer Offline-Outlook-Datendatei (OST) löschen, komprimiert Outlook die Datei während des Leerlaufs automatisch im Hintergrund, wenn Sie Ihren Computer nicht verwenden, Outlook aber weiterhin ausgeführt wird.

Hinweis:Outlook komprimiert die Datei nur, wenn mehr als 20 % des "Leerraums" (nicht genutzter Speicherplatz) in der Datei enthalten sind.

Sie können auch die folgenden Schritte ausführen, um den Komprimierten Prozess sofort manuell zu starten, was einige Minuten dauern kann.

- 1. Löschen Sie alle Elemente, die Sie nicht behalten möchten, und leeren Sie den Ordner Gelöschte Elemente.
- 2. Klicken Sie auf Datei > Kontoeinstellungen > Kontoeinstellungen.
- 3. Klicken Sie auf der Registerkarte Datendateien auf die Datendatei, die Sie komprimieren möchten, und klicken Sie dann auf Einstellungen.

Hinweis: Wenn Sie ein Exchange- oder Outlook.com-E-Mail-Konto verwenden, müssen Sie zusätzlich auf die Registerkarte Erweitert > Outlook-Datendateieinstellungen klicken.

4. Klicken Sie im Dialogfeld Outlook-Datendatei auf Jetzt komprimen, und klicken Sie dann auf OK.

Hinweis: Sie müssen Outlook nicht verlassen, nachdem Sie eine Outlook-Datendatei komprimiert haben.